## Computing 22-23 Year 6 - Microsoft word - Page setup Remember when: Key vocabulary Typing, Formatting, Clipboard, Inserting, Layout Sticky knowledge: portrait landscape Headers and footers automatically put information on every page. margins footer Textboxes placed outside of a margin cannot be printed. header The layout of a document can be changed throughout the document. page border page number In Year 2: In Year 3: In Year 5: Buttons on the keyboard are Log into teams and open a Log into teams and open a Log into teams and open a called keys. Word file. Word file. Word file. The difference between cut Writing using a computer is A keyboard has 104 keys. To insert a table The keyboard has letter keys, called word processing. and copy Merging cells in a table number keys, function keys, Bold, italic and underlining I can improve an image by allows you to join one or arrow keys and special keys. writing makes words stand rotating it more adiacent cells. out. I can explain why I might crop Rows and columns refer to Computers store information an image how things are arranged in special code. Tiny pieces I can experiment with either vertically or of code are called bits. different colour effects horizontally. Bullet points are often used in WordArt can modify the look All Microsoft software has the presentations to help of the text by bending, same features. organize information and skewing or stretching the make it easier to read or shape. understand. To insert a text box Justifying text gives straight Keyboard shortcuts allow us lines on both sides of a to work 10 times faster than paragraph and extends each working with the mouse line to both margins. Formatted text can emphasize important information and help organize your document.

## National curriculum:

Select, use and combine a variety of software (including internet services) on a range of digital devices to design and create a range of programs, systems and content that accomplish given goals, including collecting, analyzing, evaluating and presenting data and information.

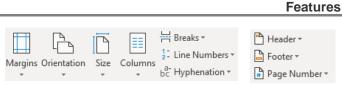

| Title / Focus                                                                                                    | Lesson outline                                                                                                    |  |
|----------------------------------------------------------------------------------------------------|----------------------------------------------------------------------------------------------------|--|
| Lesson 1- Inserting tables and merging                                                                                                    | Create new word document. Insert table and input information provided. Children are to make a table with the definitions about settlements/ hamlets/ towns, cities              |  |
| LO- To insert a table and merge cel<br>SK- Year 5<br>To insert a table<br>Merging cells in a table allows you to<br>join one or more adjacent cells. | Children to apply what they have learned and ensure their table matches the one provided.  (children required to input data, change font style etc., alignments and merge rows) |  |
| <b>Lesson 2-</b> Inserting tables and merging                                                                                                    | Recap the skills they learnt last week.                                                                                                    |  |
| LO- To insert a table and merge cel<br>SK- Year 5<br>To insert a table                                                                               | Logging on teams, opening up their document from last week and continuing to make their definitions linked to their Geography work.  Independent / paired work                  |  |
| Merging cells in a table allows you to join one or more adjacent cells.                                                                              | Apply skills learned to create new word document, insert table and merge cells.  Print the definition work out for the children to use in books.                                |  |
| Lesson 3 & 4                                                                                                    | Explain to the children that they are going to me making a settlement poster.                                                                                                   |  |
| LO- To insert textboxes and change the layout                                                                                                    | Show them the poster that they are going to re-create. Talk about the differences of a standard word document and how the layouts are different. Show the children how to       |  |
| SK- Textboxes placed outside of a margin cannot be printed.                                                                                          | change the layout of the page to either portrait or landscape- what do these words mean?.  All children to change the layout of their page.                                     |  |

| The layout of a document can be changed throughout the document. | Insert textboxes- look at how the text is randomly placed on the page. How can we do that.  Model inserting a text box.  Children are to begin to create the document inserting textboxes.  EX- Children are then to use their copying and pasting knowledge to find a suitable picture to go on their posters.  EX- children to research examples of these settlements and insert did you know boxes. |                            |  |
|------------------------------------------------------------------|----------------------------------------------------------------------------------------------------|----------------------------|--|
| Lesson 5- Headers footers                                        | Model how to insert header and footer and explain the purpose of doing this.  What headers and footers are and why we use them in our work.                                                                                                    |                            |  |
| LO- To insert headers and footers                                |                                                                                                    |                            |  |
| SK- Textboxes placed outside of a margin cannot be printed.      | Children to open their document and insert a header and footer into their document with their name, title and definitions.                                                                                                    |                            |  |
| The layout of a document can be changed throughout the document. |                                                                                                    |                            |  |
| Lesson 6- Assessment                                             | Children are to create a final poster using all the skills they have learned this topic. Task to be created by teachers. Linked to settlements.  Must include- table, text boxes, change of layout and headers and footers and photos.                                                                                                    |                            |  |
| Working towards                                                  | End of Unit Assessment Working at Age related expectations                                                                                                    | Working at a greater depth |  |